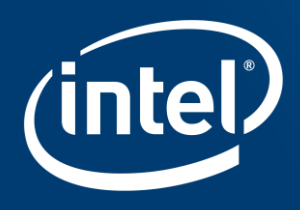

# INTEL EMBEDDED SYSTEMS **COMPETITION 2016**

More info about the submission process via JEMS

### Submission home page

#### IV Competicão Intel de Sistemas Embarcados (SBESC 2016 - IV Competicão Intel de Sistemas Embarcados)

This is the JEMS - Journal and Event Management System. To submit papers or reviews, you must have an account with JEMS. If you already have an account but don't remember your password, fill in the user ID field (with last will email your password to your reqistered email address. Your JEMS ID# and password will stay the same for all the conferences you participate in or submit a paper to. Do not create a new account if your personal informa profile. If you are not sure about your JEMS login name, try your last name to see if JEMS knows you already. Your browser must have cookies enabled.

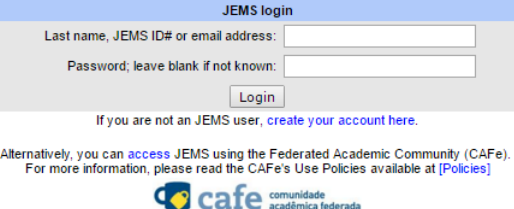

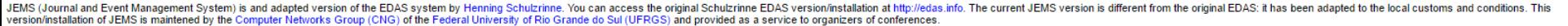

On some of the pages you will find links to the people that run JEMS:

- 1. JEMS maintainer is responsible for the maintainance of and improvement to the system. He is also responsible for fixing the bugs. If you find points in JEMS with some strange behavior or error, please contact the JEMS specific to your conference:
- 2. Conference chair is the person that runs a particular conference hosted by JEMS. The conference chair is responsible for setting up the program committee, for determining the conference deadlines and topics, for coord papers, and for coordinating the process of selecting the papers to be published by a conference. If you have questions about these matters, contact the conference chair;
- 3. Conference administrator helps the conference chair to handle the technical JEMS-realted matters of the conference. Simples questions (regarding paper registration, paper uploading, etc.) can be sent directly to the c conference chair, to the JEMS administrator, or to the JEMS maintainer.

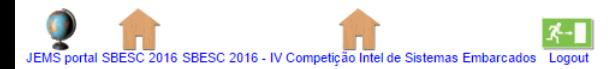

[Conference chair]

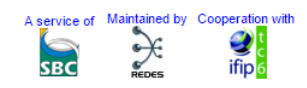

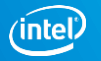

### If you're not a JEMS user, create an account

#### SBESC 2016 - IV Competição Intel de Sistemas Embarcados)

s, you must have an account with JEMS. If you already have an account but don't remember your password, fill in the user ID field (with last name, JEMS ID# c is word will stay the same for all the conferences you participate in or submit a paper to. Do not create a new account if your personal information (email address, affiliation IS knows you already. Your browser must have cookies enabled.

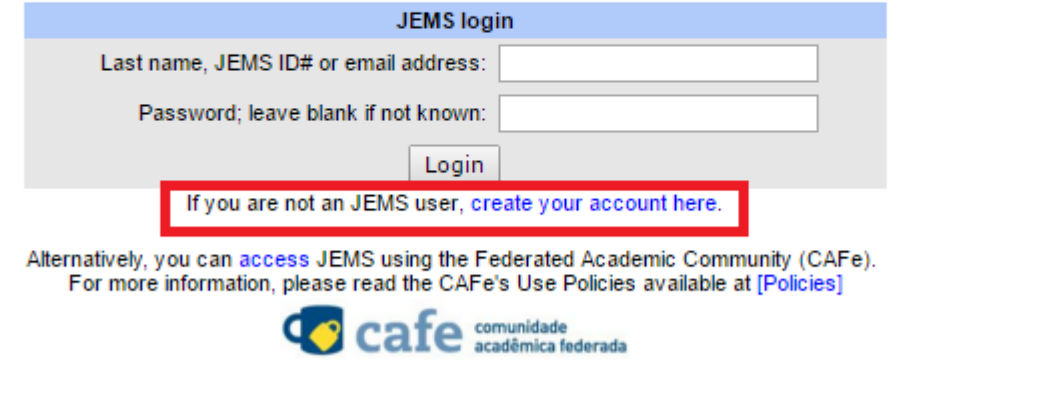

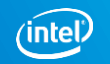

#### **Create new JEMS Account**

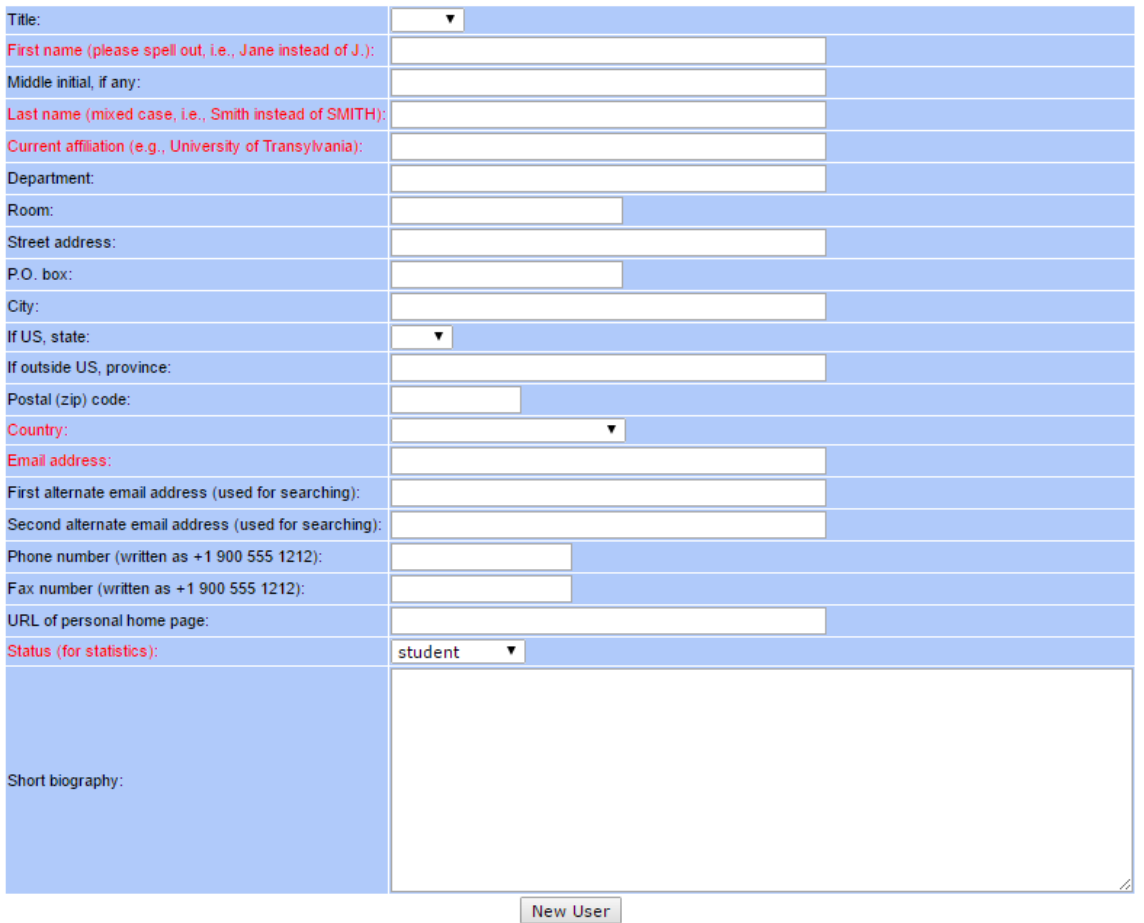

• After creating an user, a password and a numeric JEMS identifier should be sent to your email.

 $\overline{A}$ 

### Guidelines

- Submitting papers is a two-step process: you first register your paper and then provided with a URL where you can upload the paper.
- Authors can be specified by email address, the numeric JEMS identifier or last name. If your name is already in the database, but has outdated or wrong information, please edit it. Please do **not** create a new entry.

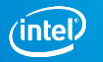

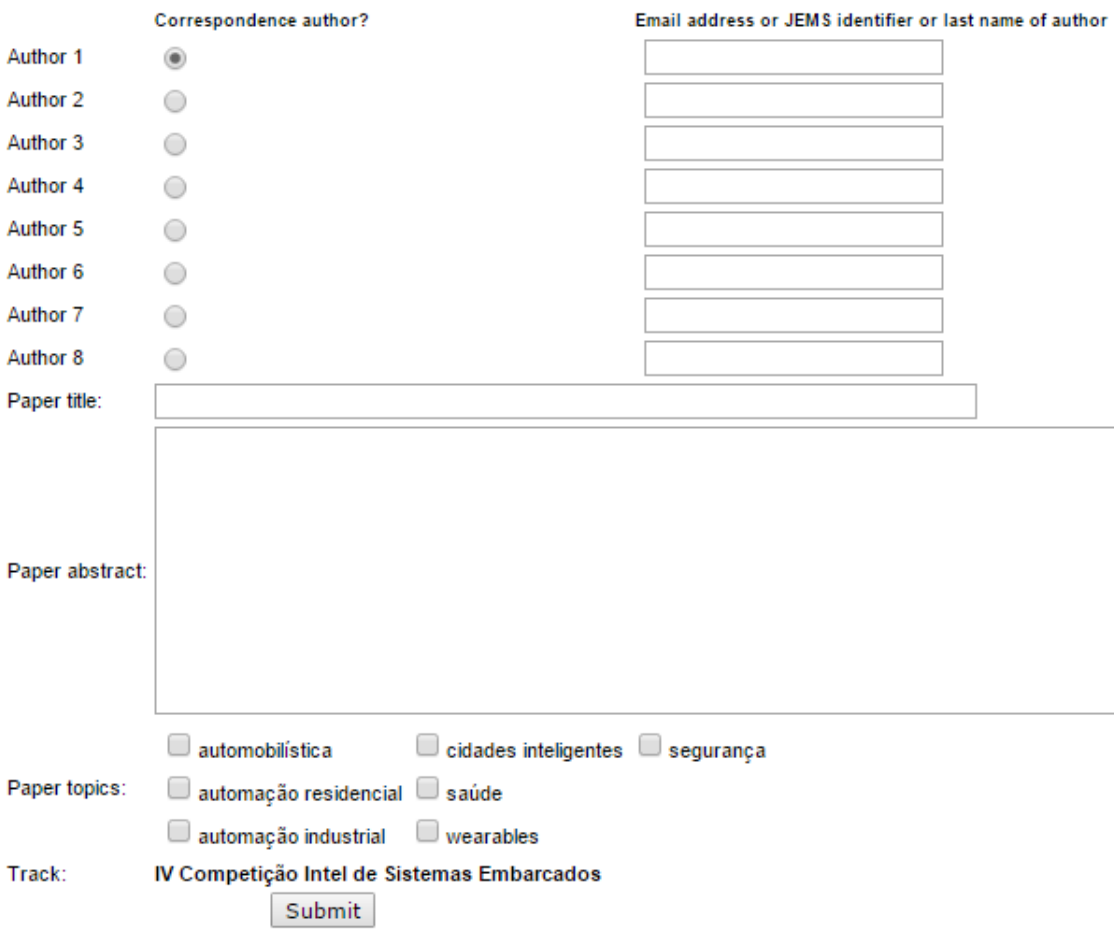

- Identify all members of the team (students + teacher) in 'Authors' section
- Select one of them as the "corresponding author"

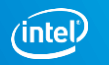

# Registering Paper

#### **Registering Paper**

Paper 154487 created.

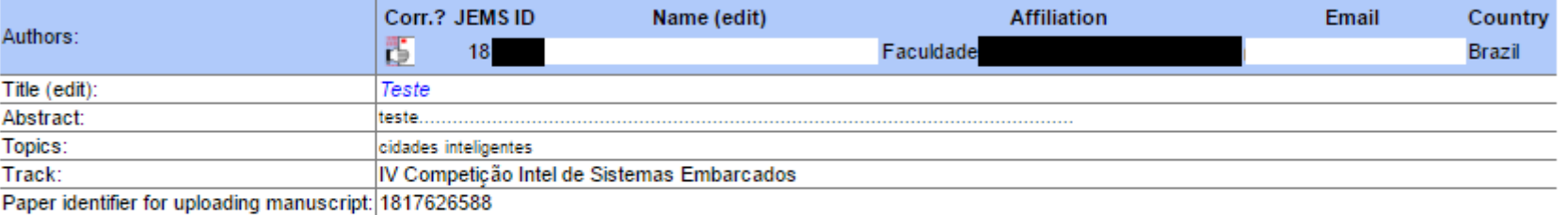

If an author has the wrong email address or affiliation, edit the author (links in table above). It is possible that a person accidentally has several entries. In that case, edit the paper

You can upload your paper now.

and fill in the current email address or JEMS numeric identifier.

Only pdf are acceptable formats.

You can convert document formats to PDF at createpdf.adobe.com.

• Go to 'upload' to proceed with submission

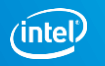

# Uploading \*.pdf only\*

#### Uploading "manuscript" of paper #154487 for SBESC 2016 - IV Competição Intel de Sistemas Embarcados

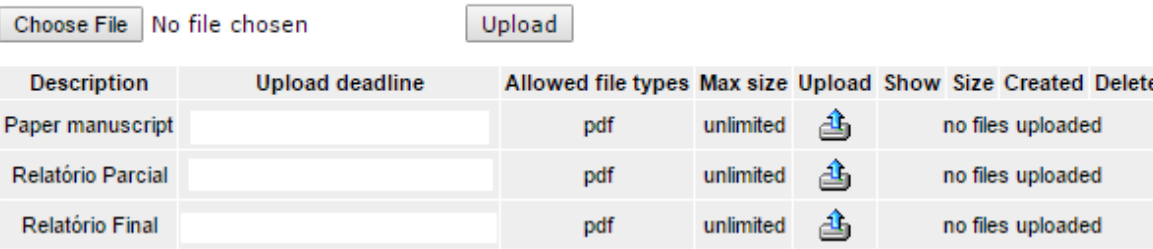

- Select 'Choose File'
- Upload file successfully to be enrolled in Intel Embedded Competition 2016

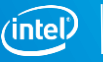

Congratulations!

## Thank you for participating.

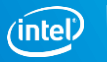

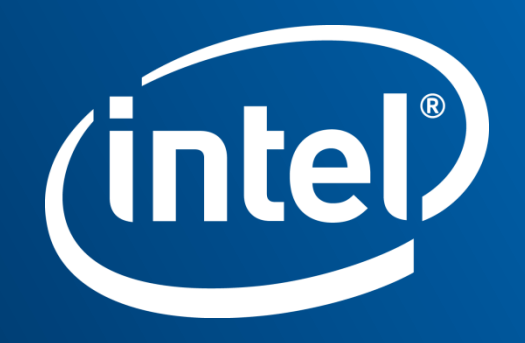